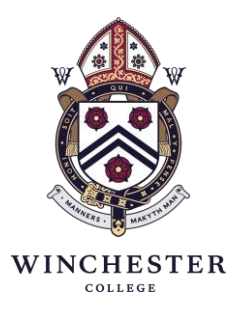

**From the Director of Studies**

19 October 2020

#### **To the parents of boys in Junior Part (First Year)**

Dear Parent

#### **Invitation to Parents' Evening**

Parents' Evening 1 will be held remotely via MS Teams on **Sunday 1 November** from 1800-2000. It will be preceded by a talk for JP boys on e-safety at 1600 will be hosted [here](https://teams.microsoft.com/l/meetup-join/19%3ameeting_MTRlYWRiNDEtNGVjMS00ODFiLWIxZmYtMTY1Zjc5ZmZhNTQy%40thread.v2/0?context=%7b%22Tid%22%3a%22aefd2e8e-492d-42d4-90fb-d08326d3ddca%22%2c%22Oid%22%3a%22490c26a5-ef5d-4d6e-a283-6e63281d7c05%22%7d) and an equivalent talk for parents at 1700 will be hosted [here.](https://teams.microsoft.com/l/meetup-join/19%3ameeting_ZjEzZDY1MTMtYzgyNy00ODA2LThjNzktYWVkMDUxODNkMTYy%40thread.v2/0?context=%7b%22Tid%22%3a%22aefd2e8e-492d-42d4-90fb-d08326d3ddca%22%2c%22Oid%22%3a%22490c26a5-ef5d-4d6e-a283-6e63281d7c05%22%7d)

Dons may also be available for consultations on **Monday 2 November** (1800-2000) and **Tuesday 3 November** (1800- 2000) in situations where they have more than one JP group to see.

A list of your son's dons can be found on the parent portal (*Firefly*). A guide to accessing Firefly can be found at the end of this letter.

Dons will be contacting boys directly in order to arrange MS Teams consultations with parents. We appreciate that some parents may need to arrange individual appointments with dons outside of these time windows and boys should let their dons know of individual requirements.

Housemasters will be arranging MS Teams consultations with boys in their teaching groups and may also be available for House consultations by appointment. Alternatively, Housemasters may choose to arrange House consultations in the week following the Parents' Evening.

Consultations with members of the Learning Support Department can be arranged directly through the Head of Learning Support, Mr Schofield [\(cs@wincoll.ac.uk\)](mailto:cs@wincoll.ac.uk).

The Head of Sport, Mr Burley [\(msb@wincoll.ac.uk\)](mailto:msb@wincoll.ac.uk), will be contacting JP Sports scholars directly to arrange individual consultations.

I shall also be available on MS Teams throughout the evening. Please do e-mail me if you wish to arrange a MS Teams consultation.

If you have any questions or queries please do let me know.

All good wishes.

Yours sincerely

Track house

**Dr T N Thomas**

# Using Firefly

## Logging into the parent portal

Using Microsoft Edge or Google Chrome (these are the recommended Firefly browsers) go t[o:](https://wincollparents.fireflycloud.net/) [https://wincollparents.fireflycloud.net](https://wincollparents.fireflycloud.net/)

The first time you log in you will need to activate your account. This should be straightforward. Click the green 'Logging in for the first time' link and then enter the primary contact e-mail address supplied to the school and then click 'Activate account' . You will then receive an e-mail containing a link with information to complete the activation process.

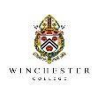

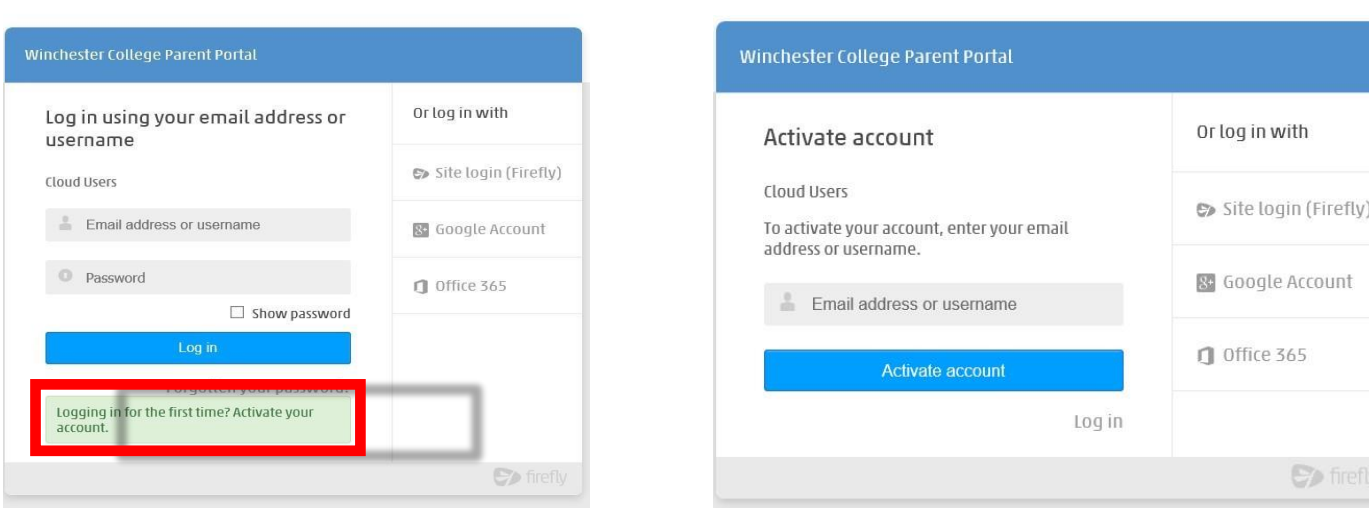

## Homepage view (the dashboard)

When you have logged into the portal you will be taken to the homepage (known as the dashboard):

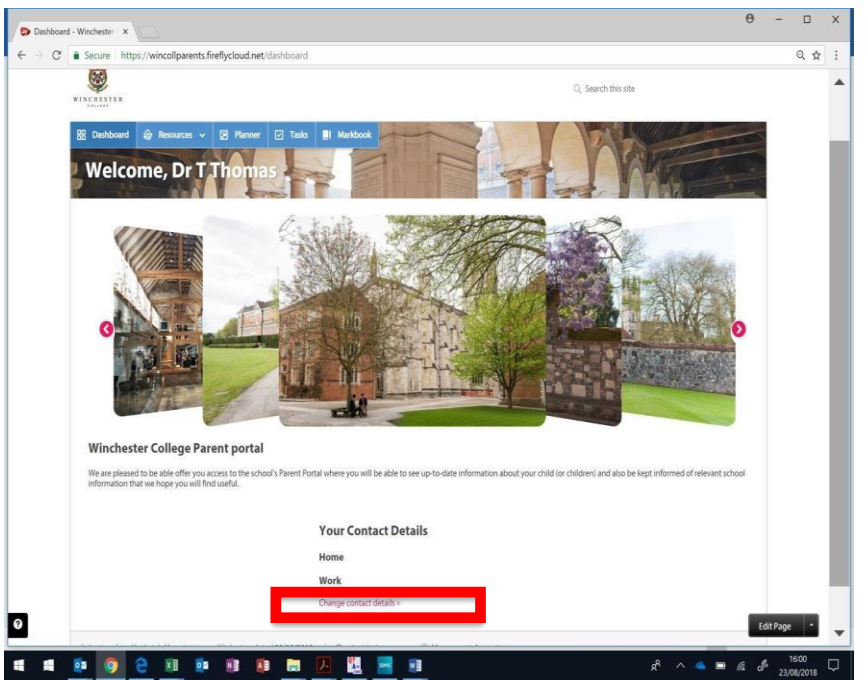

At the bottom of the dashboard you will find the contact details held by the school. If, at any point, these need to be updated you can do this simply using the link at the bottom of the dashboard.

## Navigating the portal

By selecting the 'Your child' tab at the top of the screen you will be able to view pages related to your son(s) and their House(s):

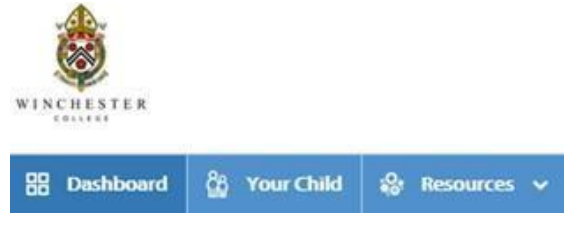

#### **Under the 'Your child' tab you will find:**

**Academic reports** from the current academic year. To access these reports:

- 1. Navigate down the page for the report (you may need to expand to 'See More Reports')
- 2. Select 'View Report'

If you have more than one son, you will need to select the relevant child's name.

A summary of your son's dons for Parents' Evening 1 can also be found in this location.

## Returning to the Homepage view (the dashboard)

You can return to the dashboard (or homepage) by selecting the **Dashboard** tab or by clicking on the College crest.

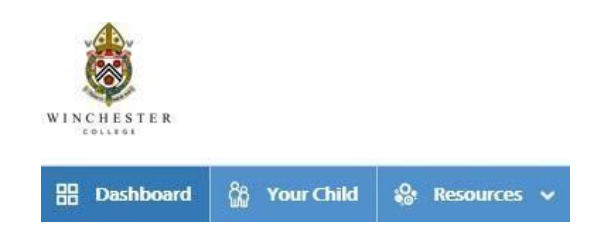

## Resetting your password

This is straightforward. Simply click the 'forgotten password' link at the login page and you will receive an e-mail containing instructions to reset your password.

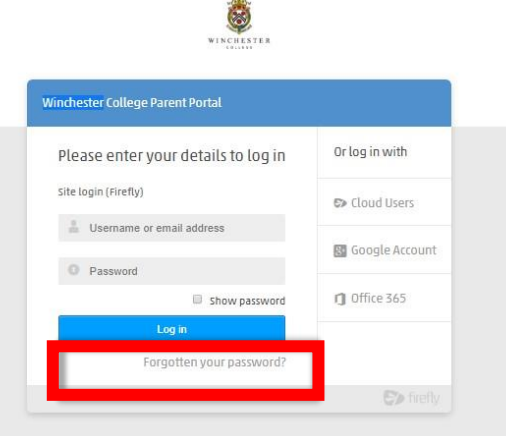

## Assistance with the Firefly parent portal

If you require any assistance with the parent portal please contact **Mr Craig Turner** using the e-mail address given below:

For assistance with **accounts and passwords**, please contact **fireflysupport**@Wincoll.ac.uk

For further **parent support about Firefly** you can also go to<http://helpcentre.fireflylearning.com/parents>